## **യൂണിറ്റ് 2: - [വിദ്യാലയം കണ്ടെത്തുന്നണ്ടെങ്ങണ്ടെ ?](https://schoolwiki.in/sw/647o)**

https://schoolwiki.in എന്ന വിലാസത്തിലൂടെ സ്കൾവിക്കിയിലെത്താം.

- •**വെബ് ബ്രൗസറിന്റെ അഡ്രസ്സ് ബാറിൽ schoolwiki.in/schoolcode** ഉദാ  **schoolwiki.in/15001 എന്ന് ൽകിയാൽ നേരിട്ട് ആ സ്കൂളിന്റെ ാളിൽ എത്താവുന്നാണ്**.
- $\cdot$ വിദ്യാലയത്തിന്റെ code + schoolwiki എന്ന് ഗൂഗിൾ സെർച്ച് ചെയ്യാൽ വിദ്യാലയം കണ്ടെത്താം.
- •വിദ്യാലയത്തിന്റെ പേര് + schoolwiki എന്ന് ഗൂഗിൾ സെർച്ച് ചെയ്താൽ വിദ്യാലയം കണ്ടെത്താം.
- •സ്കളിന്റെ പേരിനൊഷമുള്ള സ്ഥലഷേര് മാത്രം നൽകി ഗൂഗിൾസെർച്ച് ചെയ്താലും സ്കൾ കണ്ടെത്താനുള്ള സാധ്യത കൂടുതലാണ്.
- •ജില്ലകളിലൂടെ എന്ന ടാബിൽ നിന്നും <mark>ജില്ല, വിദ്യാഭ്യാസ ജില്ല, ഹൈസ്</mark>കൾ എന്ന ക്രമത്തിൽ നിങ്ങൾക്കാവശ്യമായ ഹൈസ്കൾ താൾ കണ്ടെത്താം.
- •**ജില്ല, ഉപ ജില്ല,** എന്ന ക്രമത്തിൽ പ്രൈമറി സ്കൂളുകളുടെ- താളുകളും കണ്ടെത്താം.
- •പാതു വിവരങ്ങൾക്കായി, സെർച്ച് ബാക്സിൽ നിങ്ങൾക്കാവശ്യമായ വിദ്യായത്തിന്റെ പേര്, മറ്റ് വിവരങ്ങൾ ഇവ ലൈ-പ്പ് ടെ<യ്ത് അന്വേഷിക്കാം.
- •സെർച്ച് ബോക്സിൽ സ്മൾകോഡ് നൽകി സെർച്ച് ചെയ്താൽ സ്മൾപേജ് ലഭിക്കുന്നതാണ്.
- •സ്കൾപേജുകളടെ ഇംഗ്ലീഷ് പേര് ടൈഷ് ചെയ്തും അന്വേഷണമാകാം.
- •അക്ഷരസൂചികയിലൂടെയും അവശ്യമായ താളുകൾ കണ്ടെത്താം.
- •ജില്ലകളിലൂടെ ==> ജില്ല ==> വിദ്യാഭ്യാസ ജില്ല ==> ഹൈസ്കൾ എന്ന ക്രമത്തിൽ ഹൈസ്കൾ കണ്ടെത്താം.
- •**ജില്ല ==> ഉപ ജില്ല ==> എന്ന ക്രമത്തിൽ പ്രൈമറി സ്കൂളുകൾ കണ്ടെത്താം.**

## **[വിദ്യാലയം കണ്ടെത്തുന്നണ്ടെങ്ങണ്ടെ?](https://schoolwiki.in/sw/647o)**

## സ്കൾവിക്കിയിൽ എന്റെ വിദ്യാലയം ഇല്ല, എന്തുചെയ്യണം?

പലവിധ കാരണങ്ങളാൽ ഏതാനും വിദ്യാലയങ്ങൾ സ്മൾവിക്കിയിൽ ചേർക്കപ്പെട്ടിട്ടുണ്ടാവില്ല. ഉള്ളടക്കമില്ലാത്തതിനാൽ ചിലത് മായ്ക്കപ്പെട്ടിരിക്കാം. ഇല്ലാത്തവ ചേർക്കാവുന്നതാണ്. ഇങ്ങനെ ചേർക്കന്നതിന് Schoolwiki Help Desk ന്റെ സഹായം തേടുക. **ഇവിടെയുള്ള കണ്ണിയിൽ വിവരങ്ങൾ ലഭ്യമാക്കിയാൽ** സ്കൂൾപേജ് സൃഷ്ടിച്ചുനൽകുന്നതാണ്.

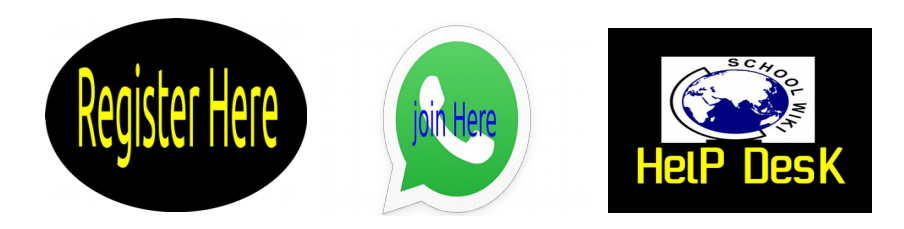